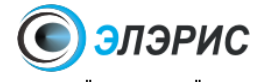

info@eleris.ru www.eleris.ru

 **Управление преобразователем по протоколу Modbus RTU.**

# *Описание режима:*

Дистанционное управление преобразователем частоты по протоколу Modbus RTU.

## *Оборудование:*

Преобразователи частоты серий ISD mini, ISD, IBD, IVD (B), IPD, IDD

#### *Программирование:*

Вход в режим программирования кнопка «**ПРОГ**»;

Выбор параметра и запись кнопка «**ВВОД**»

Выбор разряда кнопка «**ВВОД**»

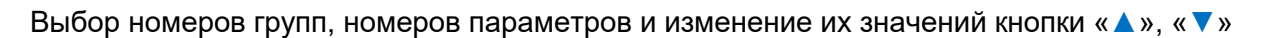

Для работы преобразователя по протоколу Modbus RTU установите ниже описанные параметры с панели преобразователя.

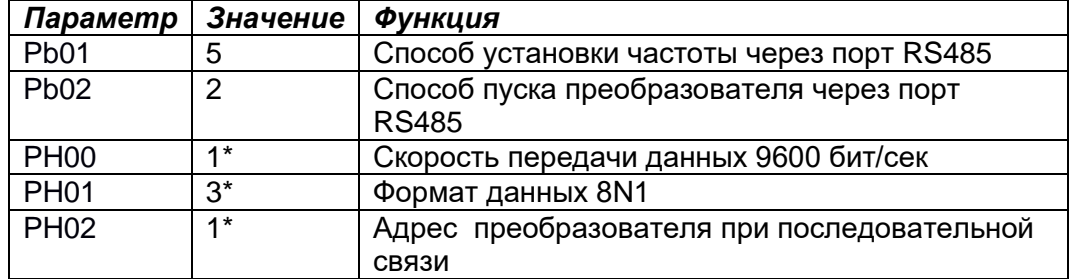

 $*$  - адрес преобразователя необходимо учитывать при формировании сообщения.

**Внимание!** Настройки параметров обмена данными в преобразователе и Мастере сети должны совпадать.

#### **Регистры управления преобразователем**

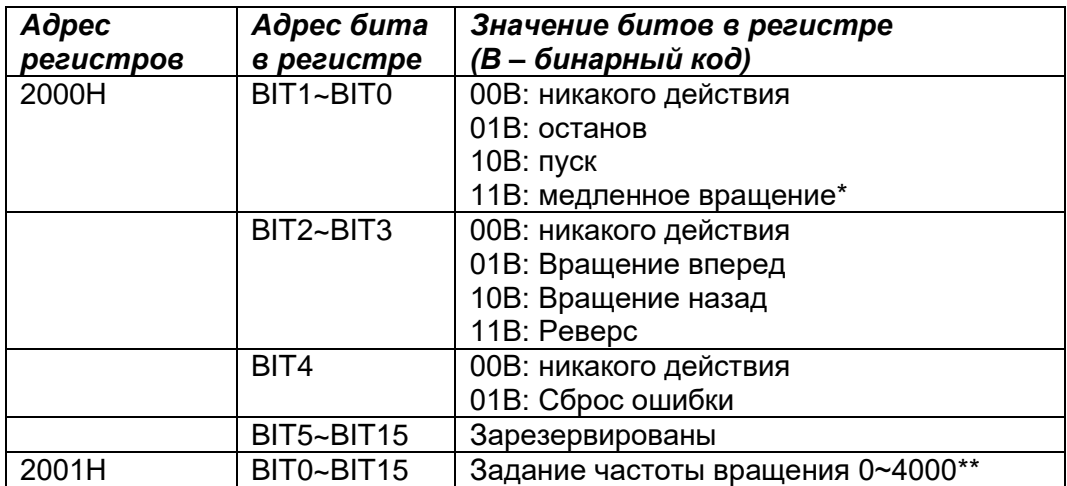

\* - частота медленного вращения устанавливается в параметре PE00.

\*\* - дискрета задания частоты вращения равна 0,1 Гц.

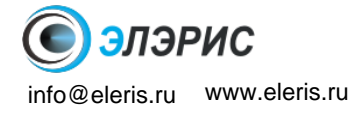

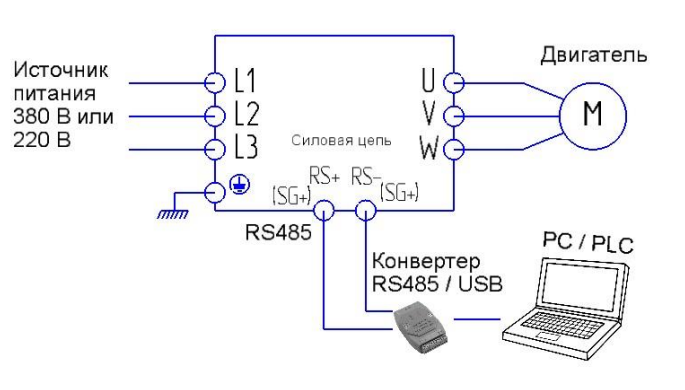

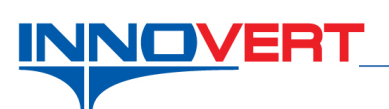

### **Формирование адресов регистров параметров ПЧ**

Параметр Pb07 (время ускорения 1)

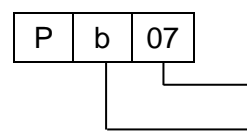

Номер параметра в группе - Номер группы

1. Перевод буквенного обозначения номера группы в цифры

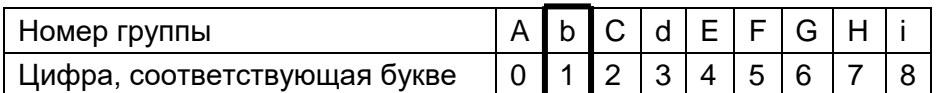

2. Преобразование буквенно-цифрового кода параметра в цифровой код

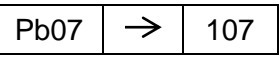

3. Адрес регистра получается преобразованием цифрового кода параметра из десятичной системы (DEC) в 16-тиричную (HEX)

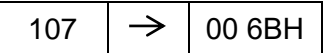

#### **Пример формирования сообщения**

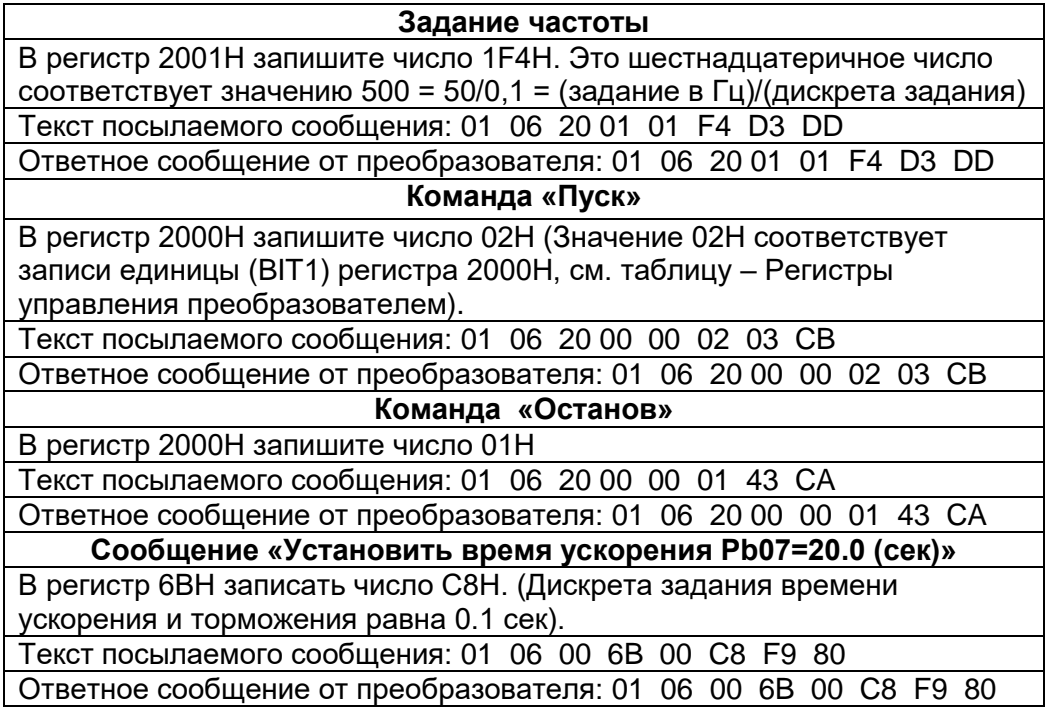

**Примечание:** Значения параметров ограничены определенным диапазоном (от min до max). При попытке записать в параметр значение больше максимального (max), автоматически запишется максимальное значение (max).

Подробнее смотрите инструкцию по эксплуатации – «Приложение 2».